## **TUTORIEL D'INSTALLATION DE MCNL 3.23**

La suite logicielle MCNL3.23-R nécessite 42 Go d'espace disponible sur le support d'installation. Elle fonctionne sur les PC équipés des dernières versions d'OS Microsoft Windows.

## **INSTALLATION SUR POSTE FIXE**

➢ Télécharger tous les fichiers d'installation de la version MCNL 3.23R et les placer dans un même dossier :

➢ Ouvrir le fichier d'installation MCNL3.23R.exe

Modifié le Nom Type Taille MCNL3.23C.exe 28/03/2023 10:30 Application 36197 Ko MCNL3.23C-1a.bin 27/03/2023 18:13 Fichier BIN 2014596 Ko MCNL3.23C-1b.bin 27/03/2023 18:47 Fichier BIN 2050782 Ko MCNL3.23C-2a.bin 27/03/2023 19:28 Fichier BIN 2050782 Ko 27/03/2023 19:54 MCNL3.23C-2b.bin Fichier RIN 2050 782 Ko MCNL3.23C-3a.bin 27/03/2023 20:30 Fichier BIN 2050782 Ko MCNL3.23C-3b.bin 27/03/2023 20:56 Fichier BIN 2050782 Ko MCNL3.23C-4a.bin 27/03/2023 21:16 Fichier BIN 2050782 Ko MCNL3.23C-4b.bin 27/03/2023 21:32 Fichier BIN 915 303 Ko

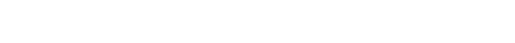

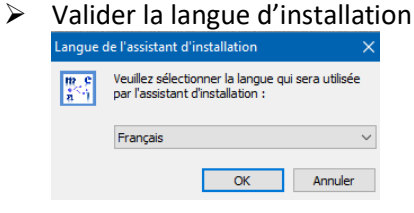

➢ Valider les termes du contrat

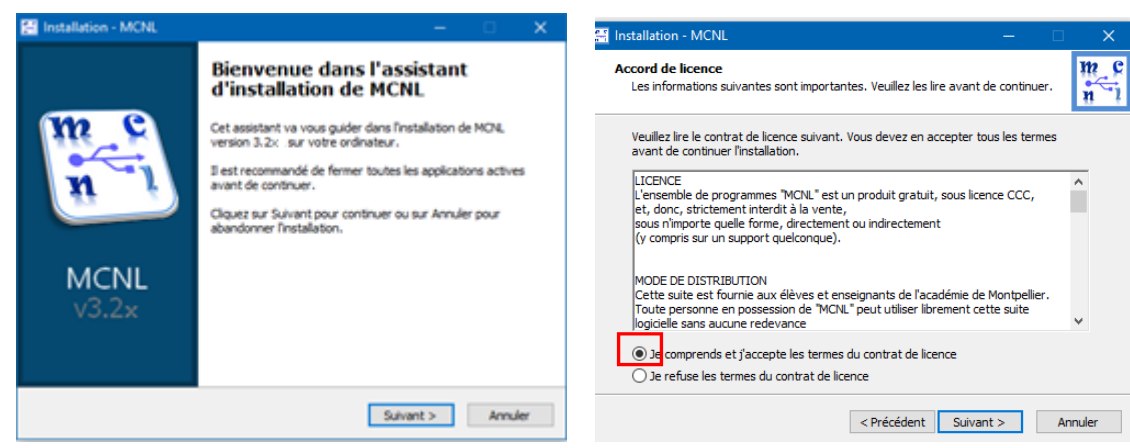

➢ Choisir le lecteur où MCNL sera installé (C, D, E…)

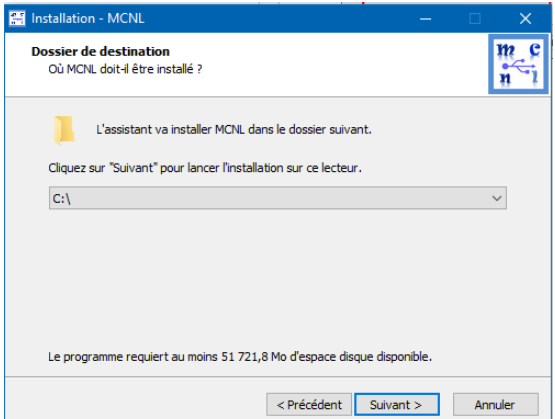

- ➢ Laisser la coche vide comme indiqué ci-dessous pour que MCNL soit inclus dans les programmes du menu « Démarrer »
- ➢ Décocher Installation en mode portable sur support USB et laisser la coche « Créer une icône sur le bureau »

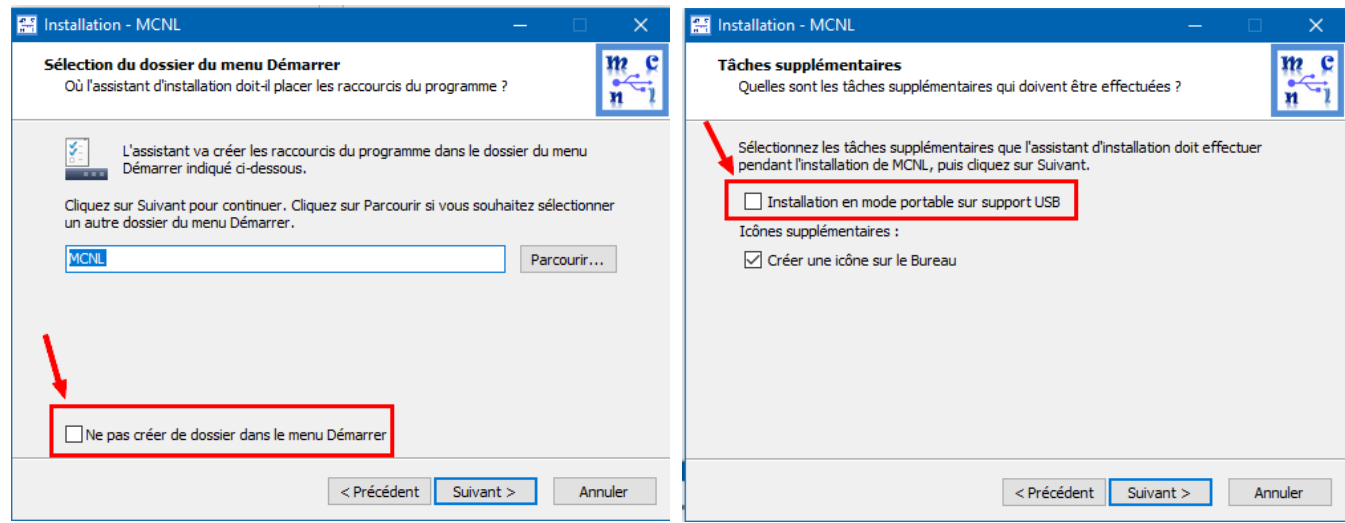

➢ Cliquer sur « Suivant » puis sur « Installer »

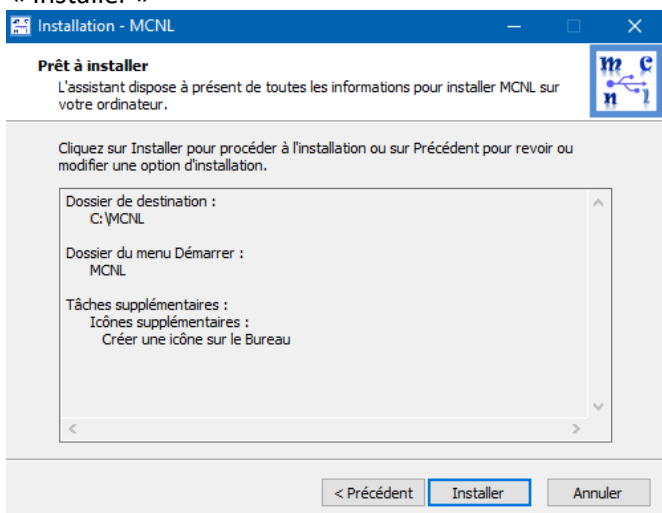

L'installation débute et dure entre 2h et 3h selon les caractéristiques du PC

## **INSTALLATION SUR SUPPORT USB (CLE OU DISQUE DUR EXTERNE)**

- ➢ Télécharger tous les fichiers d'installation de la version MCNL 3.23R et les placer dans un même dossier.
- ➢ Utiliser un support de stockage **USB 3.x de 64 Go**, ayant des performances de lecture et écriture élevées.

 $\sim$ 

- ➢ Connecter le support de stockage USB3 au port USB3
- ➢ Ouvrir le fichier d'installation MCNL3.23R.exe

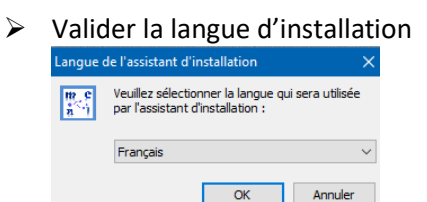

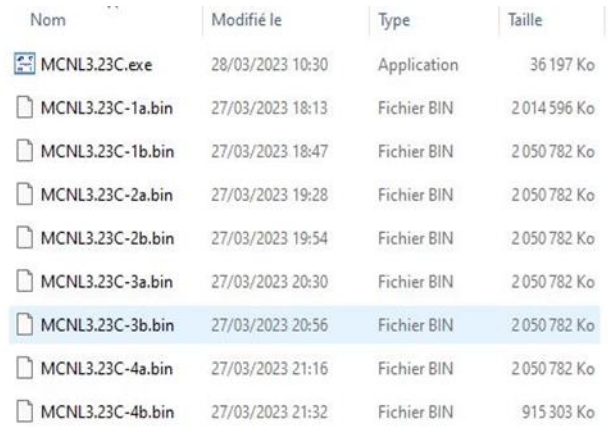

**TEST** 

**FARST WEBSIT** 

٠ī

## ➢ Valider les termes du contrat

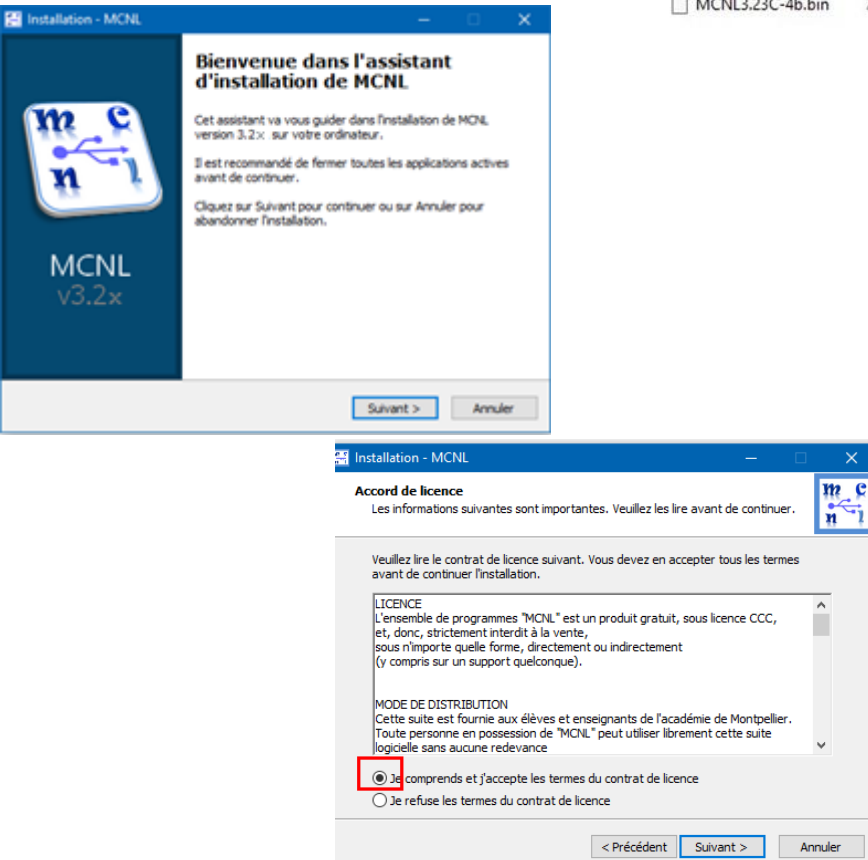

➢ Choisir le lecteur du support de stockage USB où MCNL sera installé (D, E, F…)

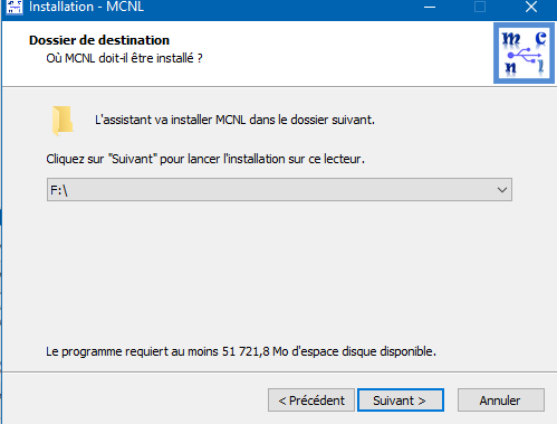

- ➢ Cocher « Ne pas créer de dossier dans le menu Démarrer »
- ➢ Cocher « Installation en mode portable sur support USB et décocher « Créer une icône sur le bureau »

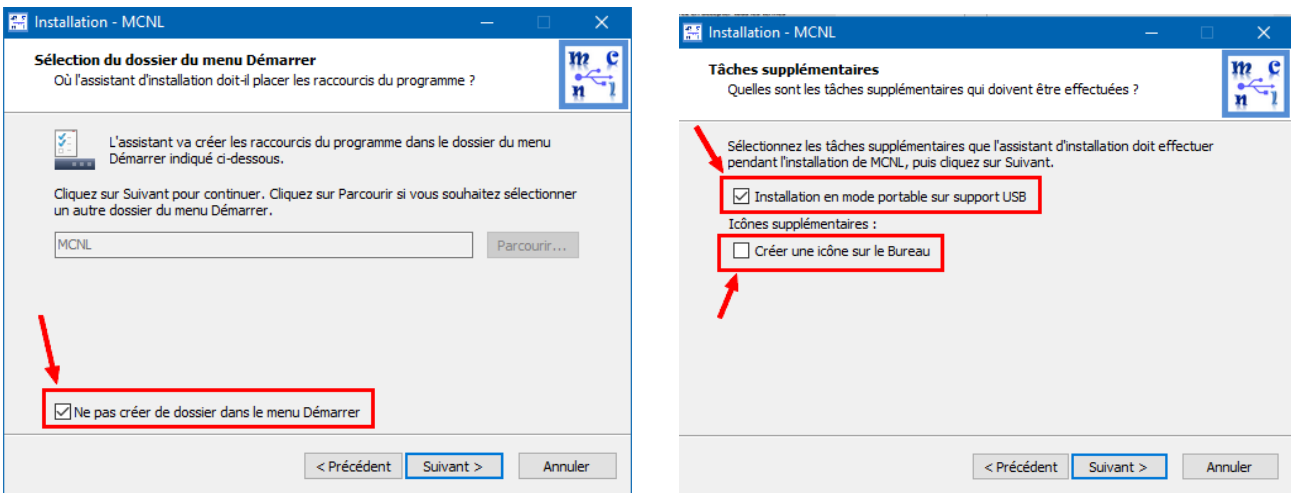

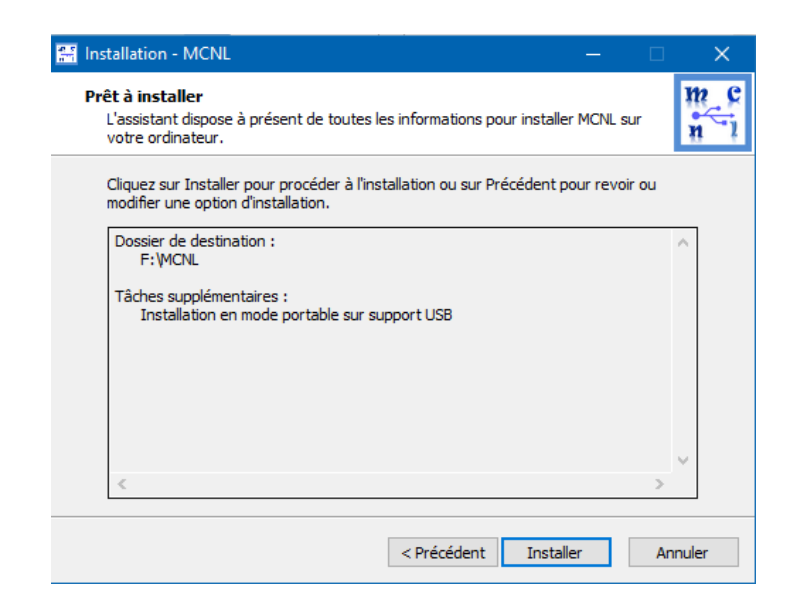

- ➢ Cliquer sur « Suivant » puis sur « Installer »
- ➢ L'installation débute et dure entre 2h et 4h selon les caractéristiques du support USB et du PC.

**Remarque : si le support d'installation de MCNL est une est une microSD, la formater au préalable en NTFS.**